# **Модификатор Товаров и Услуг**

Для того, чтобы настроить модификатор цен необходимо наличие товара.

1. [Модификатор товаров](#page-0-0) - это модификатор цен, которая меняется в зависимости от настроек. То есть цена товара во всех кассах будет изменена.

1.1. [Пример "Счастливый час", где скидка на билет применяется на определенный час](https://wiki.lime-it.ru/doku.php/public/doc/admin/modifiers)

2. [Модификатор запрета для товаров и услуг](#page-2-0)

3. [Модификатор услуг](#page-3-0) - Цена прохода может поменяться в зависимости от настроек. То есть если проход в зону по депозиту, для какой-то категории скидка будет действовать, а для какой-то нет (всё зависит от ваших настроек).

### <span id="page-0-0"></span>**Модификатор товаров**

[1. Откройте в модификатор цен \( меню Товары\)](https://wiki.lime-it.ru/lib/exe/fetch.php/public/doc/56878965.png)

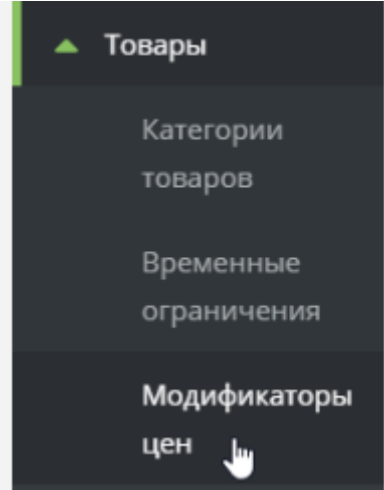

2. Создайте изменение цены при определенных параметрах. (В примере цена меняется в выходные дни (согласно календарю) цена билета будет 200 рублей)

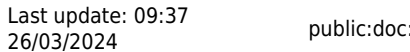

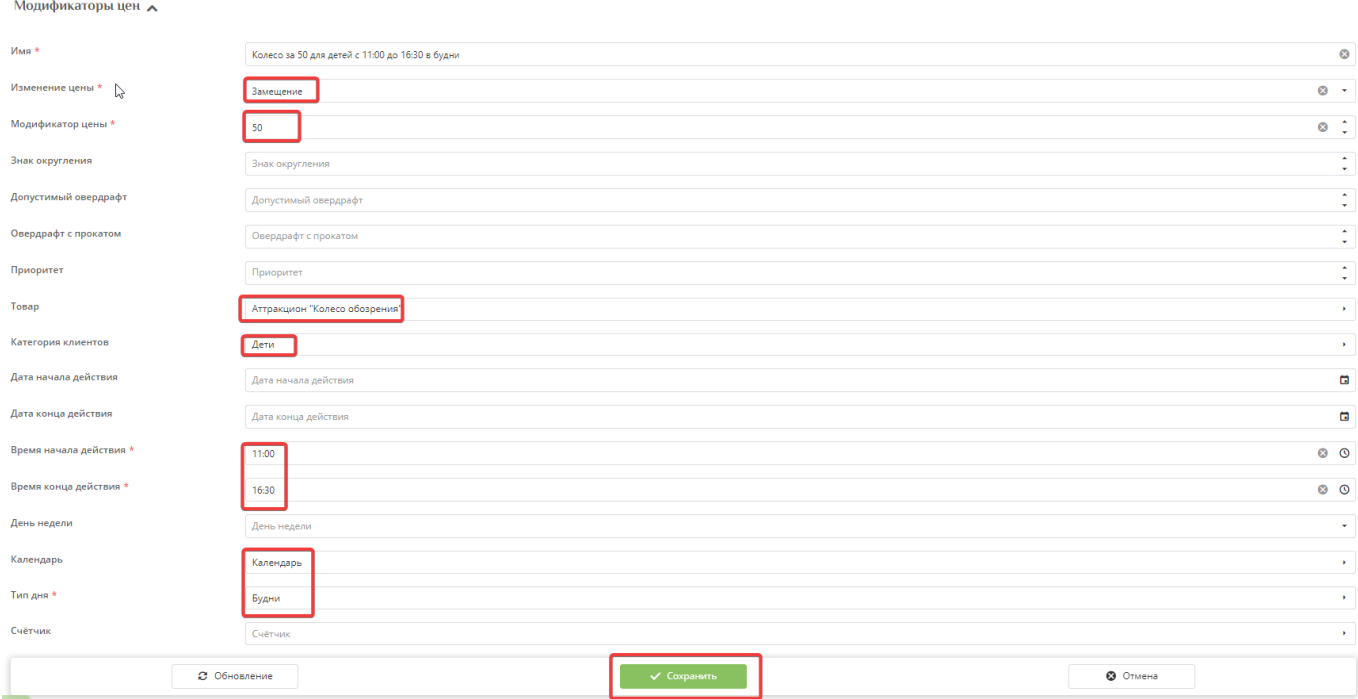

Параметр «Изменение цены» Определяет, как тариф будет модифицировать цену товара:

Абсолютное – модификатор цены суммируется с или вычитается из базовой цены товара Относительное – базовая цена товара умножается на модификатор цены Замещение – полное замещение цены товара суммой, указанной в модификаторе цены Запретить – запрет на проход

Далее представлены описания параметров, учитывая которые, будет формироваться модификатор

**Имя** Название модификатора.

**Изменение цены** Описание выше.

**Модификатор цены** Определяет, на какую величину будет изменяться базовая цена товара.

**Знак округления** Позволяет указать к какому знаку после запятой округлять значение.

0 – к единицам (напр. к рублям) 2 – к сотым (напр. к копейкам) 1 – к десяткам (15 округляется к 20, 14 к 10).

**Приоритет** Приоритет применения модификатора, используется для разрешения коллизий когда возможно использовать одновременно несколько модификаторов, но применить нужно только определенные, то требуемым модификаторам стоит задать больший приоритет. Будут использованы модификаторы только с максимальным приоритетом.

**Товар** Выбрать товар, если данный тариф будет действовать только на какой-то определенный товар.

**Категория клиентов** Категория клиента. на которую распространяется данный тариф.

**Дата начала действия** Дата и время начала действия модификатора.

**Дата конца действия** Дата и время окончания действия модификатора.

**Время начала действия** Определяет время начала действия тарифа (в течение дня).

**Время конца действия** Определяет время окончания действия тарифа (в течение дня).

**День недели** Выбрать параметр, если тариф будет действовать в какой-то определенный день недели.

**Календарь** [Календарь](https://wiki.lime-it.ru/doku.php/public/doc/sozdanie_kalendarja), к которому привязан тариф.

**Тип дня** Выбрать тип дня, которому будет соответствовать данный тариф. Одному типу дня может соответствовать несколько тарифов.

**Счётчик** Тип счетчика, позволяет задать специальную цену для гостей, которые регулярно к вам ходят.

## <span id="page-2-0"></span>**Модификатор запрета**

Для того чтобы запретить продажу товара для определенный категорий клиентов или запрета в определенное время.

- 1. Выбрать товар.
- 2. Выбрать критерий для запрета (Категорию клиентов, время действия, день недели и т.д.)
- 3. В поле «Изменение цены» выбрать «Запретить».

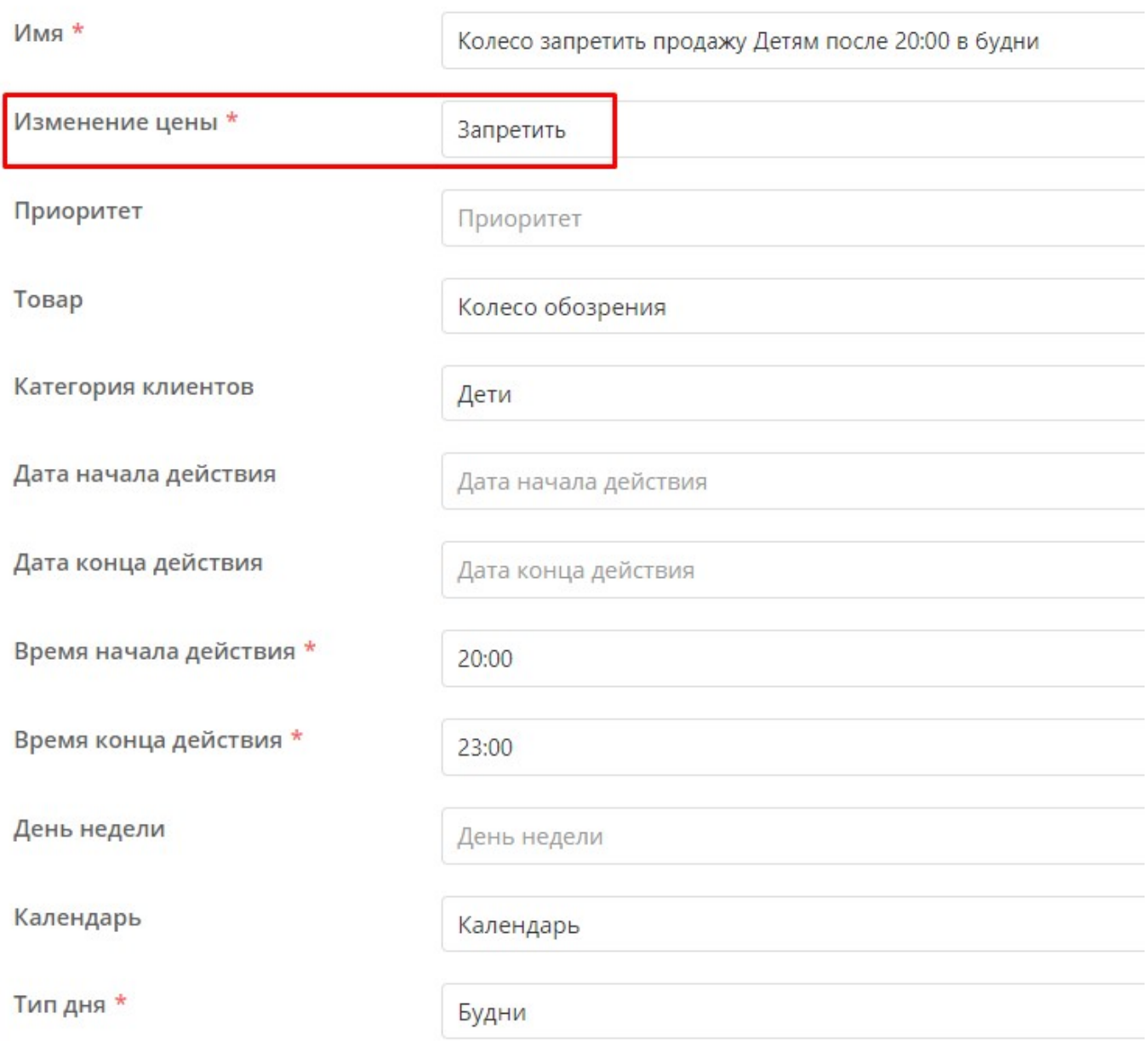

### <span id="page-3-0"></span>**Модификатор услуг**

#### **Для использования Модификатора услуг нужно**

1. Переходим в пункт меню «Услуги».

2. Далее выделяем нужную нам услугу и переходим в Модификатор тарифов ( находится ниже списка услуг, активен после выделения услуги)

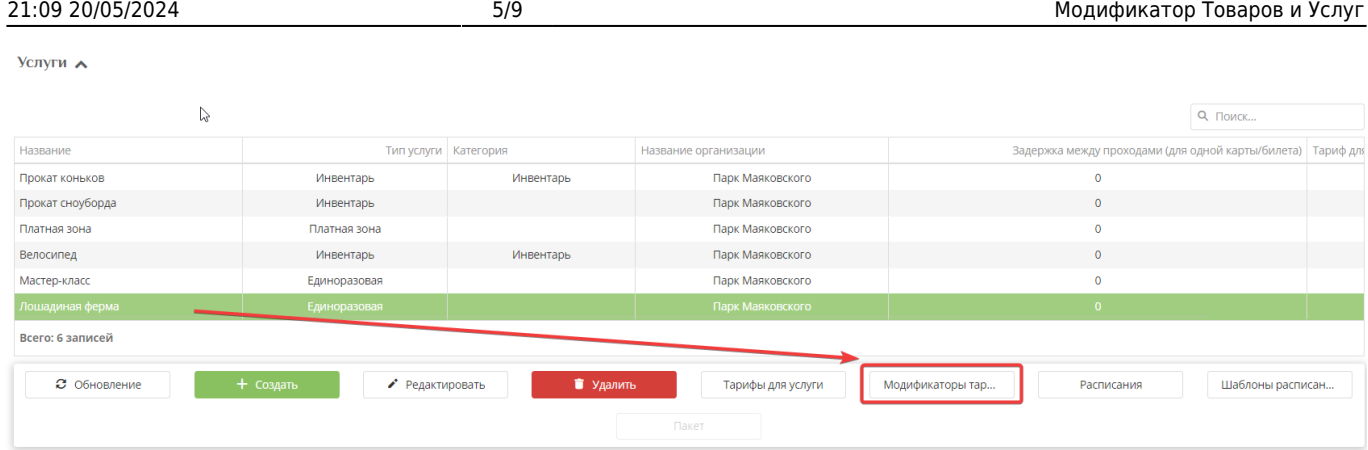

#### 3. Нажимаем «создать»

Далее заполняем нужные параметры , нажимаем сохранить

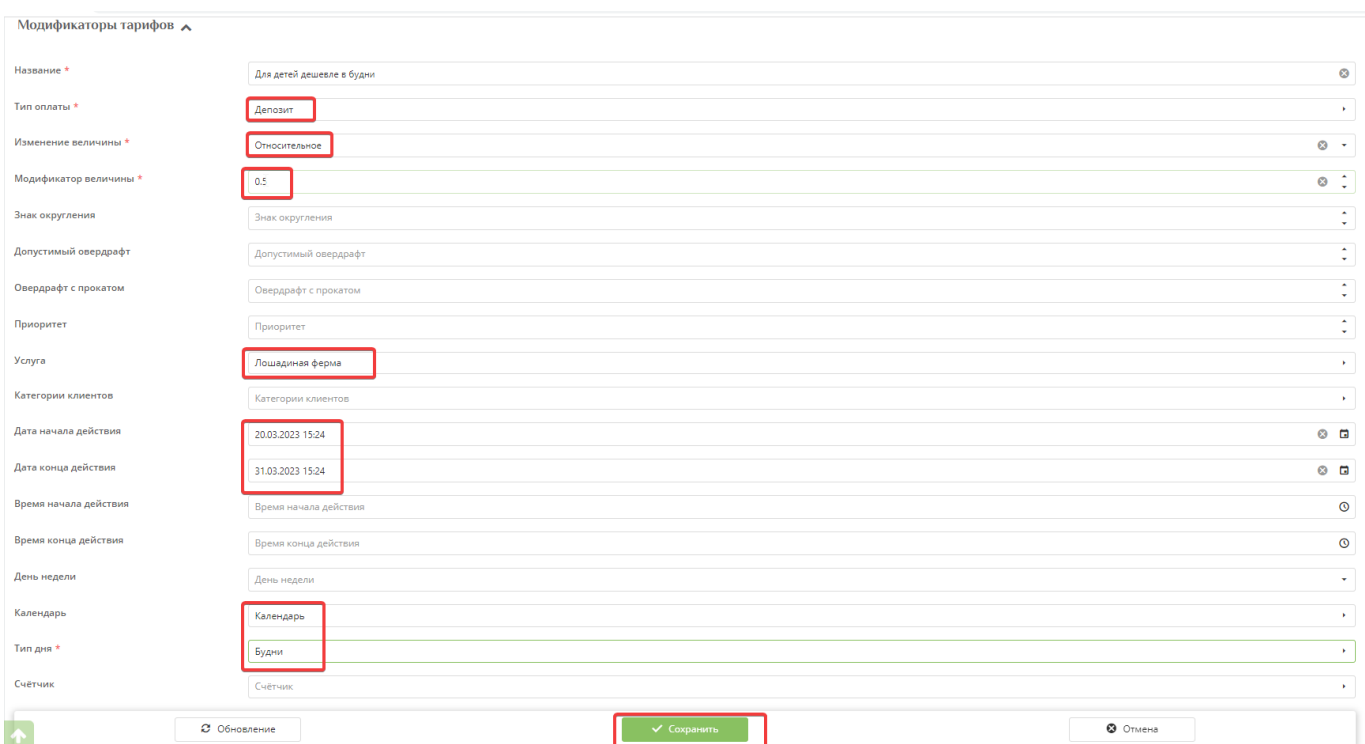

### **Название** Название модификатора

**Тип оплаты** Выбрать товар, если данный модификатор будет действовать только на какой-то определенный товар.

**Изменение цены** Определяет, как будет модифицирована цена:

Абсолютное – модификатор цены суммируется с или вычитается из базовой цены товара Относительное – базовая цена товара умножается на модификатор цены Замещение – полное замещение цены товара суммой, указанной в модификаторе цены Запретить – запрет на проход.

**Модификатор цены** Определяет, на какую величину будет изменяться количество, которое будет списывать система при проходе.

**Знак округления** Позволяет указать к какому знаку после запятой округлять значение.

0 – к единицам (напр. к рублям) 2 – к сотым (напр. к копейкам) -1 – к десяткам (15 округляется к 20, 14 к 10).

**Допустимый овердрафт** Позволяет определить овердрафт (т.е. на сколько можно уйти в минус).

**Овердрафт с прокатом** Овердрафт в случае взятого инвентаря. Если у клиента на руках есть инвентарь, то данное значение перекроет стандартный овердрафт.

**Приоритет** Приоритет применения модификатора, используется для разрешения коллизий когда возможно использовать одновременно несколько модификаторов, но применить нужно только определенные, то требуемым модификаторам стоит задать больший приоритет. Будут использованы модификаторы только с максимальным приоритетом.

**Услуга** Услуга, для которой будет действовать модификатор. Если очистить данное поле, то модификатор будет действовать на все услуги.

**Категории клиентов** Категория клиентов, на которую будет распространяться данный модификатор.

**Дата начала действия** Дата и время начала действия модификатора.

**Дата конца действия** Дата и время окончания действия модификатора.

**Время начала действия** Определяет время начала действия модификатора (в течение дня).

**Время конца действия** Определяет время окончания действия модификатора (в течение дня).

**День недели** Выбрать параметр, если модификатор будет действовать в какой-то определенный день недели.

**Календарь** [Календарь](https://wiki.lime-it.ru/doku.php/public/doc/sozdanie_kalendarja), к которому привязан модификатор.

**Тип дня** Выбрать тип дня, которому будет соответствовать данный тариф. Одному типу дня может соответствовать несколько тарифов.

**Счётчик** Тип счетчика, позволяет задать спец цену для гостей, которые регулярно к вам ходят.

[Пример работы модификатора](https://wiki.lime-it.ru/doku.php/public/doc/admin/modifiers)

### **Ограничение овердрафта для отдельной категории клиентов**

Реализована возможность ограничения суммы овердрафта или его полный запрет для какой-то отдельной категории клиентов. Например, для детской категории клиентов, чтобы по своей карте/своему браслету они не могли уйти в минус, но для взрослого эта возможность сохранялась.

При необходимости ограничения **продажи** товаров за депозит в минус, необходимо настроить **модификатор цен** в разделе Товары.

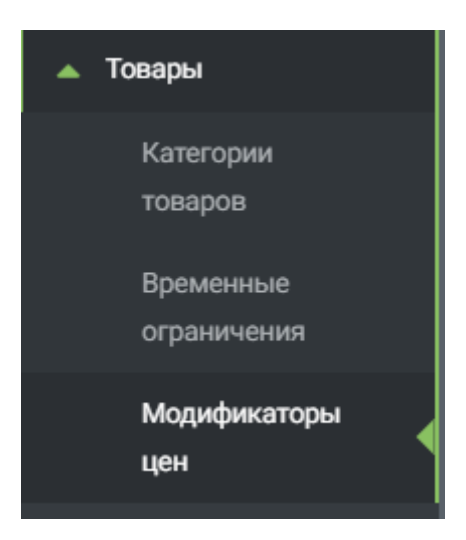

Для этого:

- 1. Создайте в инсталляции необходимые [категории клиентов,](https://wiki.lime-it.ru/doku.php/public/doc/sozdanie_kategorii_klientov) если еще не созданы.
- 2. Создайте Товар с типом «Счет» и заполните поле «Допустимый овердрафт».

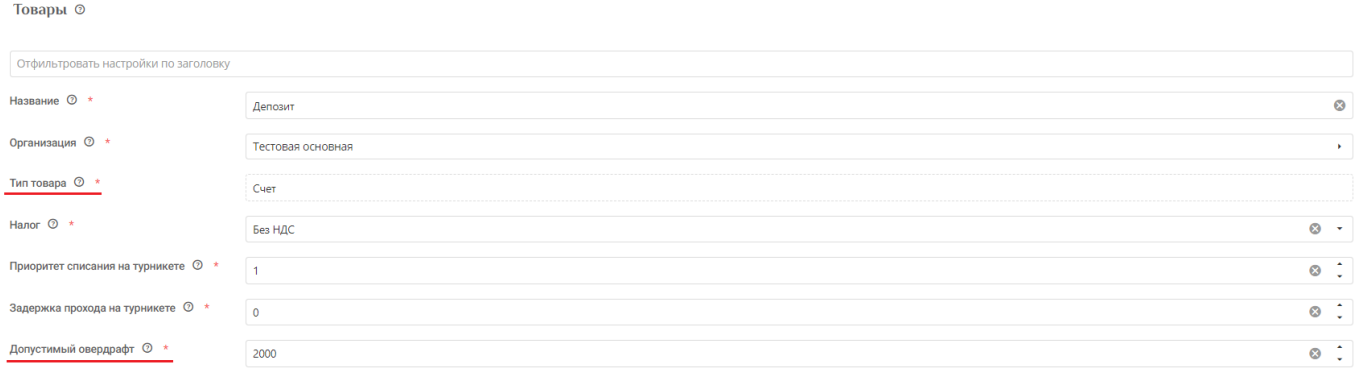

3. Настройте модификатор цен, выбрав необходимую категорию, товар (созданный ранее счет) и размер допустимого овердрафта по нему. При указании значения, отличного от размера овердрафта в счете в разделе Товары, **приоритетным будет значение именно в модификаторе цен**.

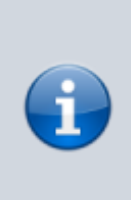

Чтобы применение модификатора не меняло стоимость товара, нужно выбрать в поле «Изменение цены» значение «Относительное», а в поле «Модификатор цены» - «1». Таким образом к цене товара будет применяться множитель 1, что не изменит его итоговую стоимость

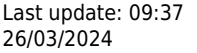

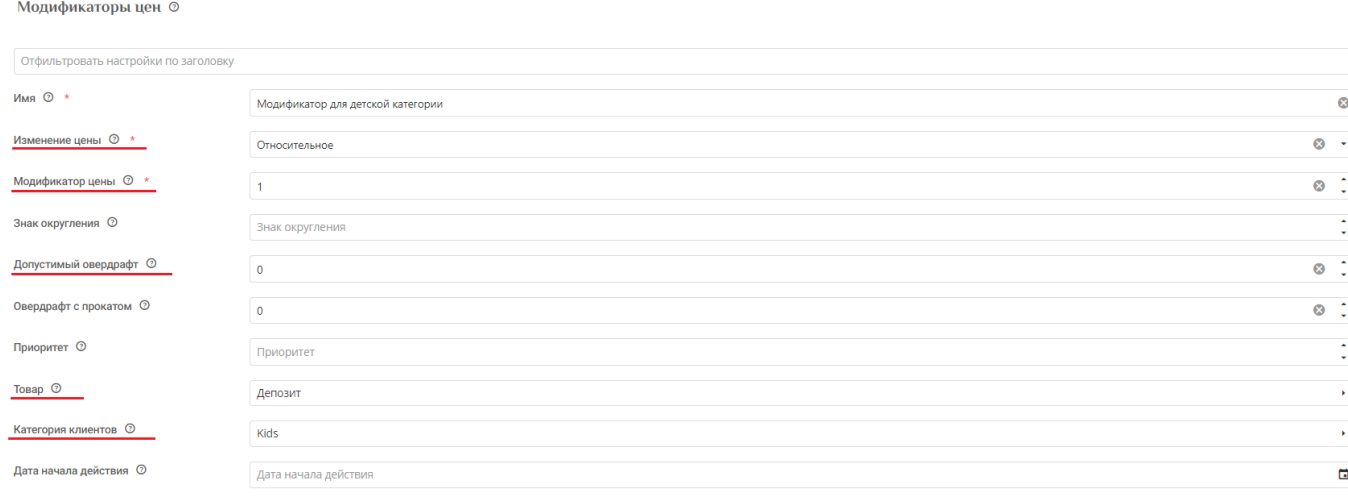

При необходимости ограничения **оказания услуг** за депозит в минус, необходимо настроить **модификатор тарифов** в разделе Услуги.

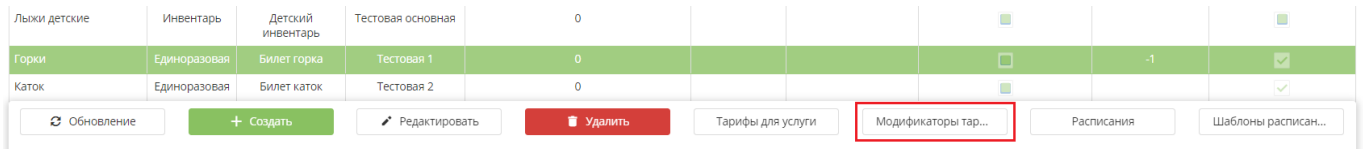

Для этого:

1. Создайте в инсталляции необходимые [категории клиентов,](https://wiki.lime-it.ru/doku.php/public/doc/sozdanie_kategorii_klientov) если еще не созданы.

2. Создайте Товар с типом «Счет» и заполните поле «Допустимый овердрафт», а также укажите его в качестве тарифа для оплаты какой-либо услуги.

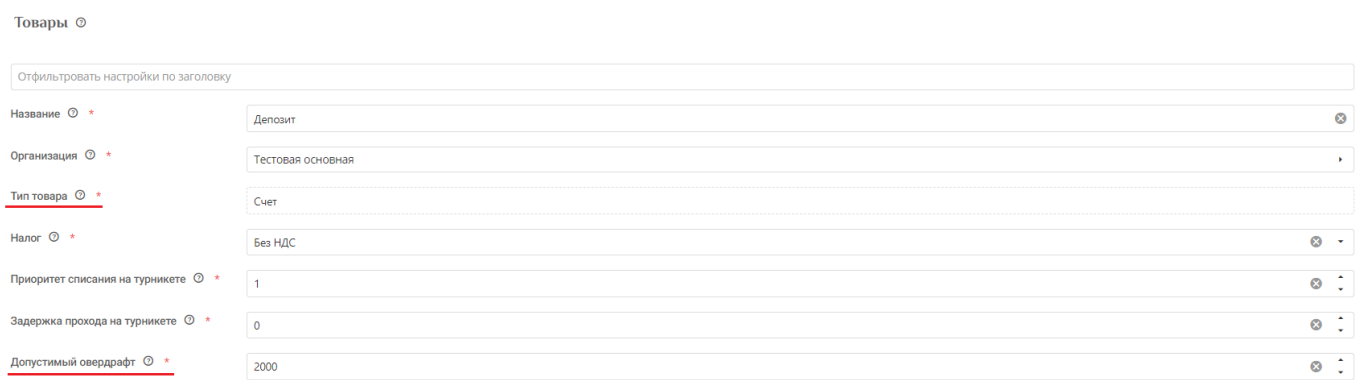

3. Настройте модификатор тарифов, выбрав необходимую категорию, тип оплаты (созданный ранее счет) и размер допустимого овердрафта по нему. При указании значения, отличного от размера овердрафта в тарифах для услуги, **приоритетным будет значение именно в модификаторе тарифов**.

**Модификаторы тарифов** ©

Отфильтровать настройки по заголовку

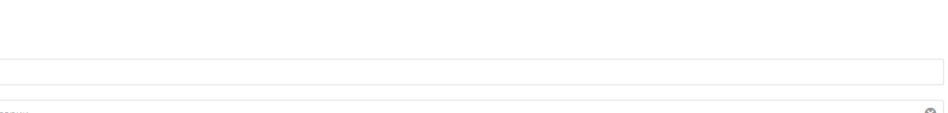

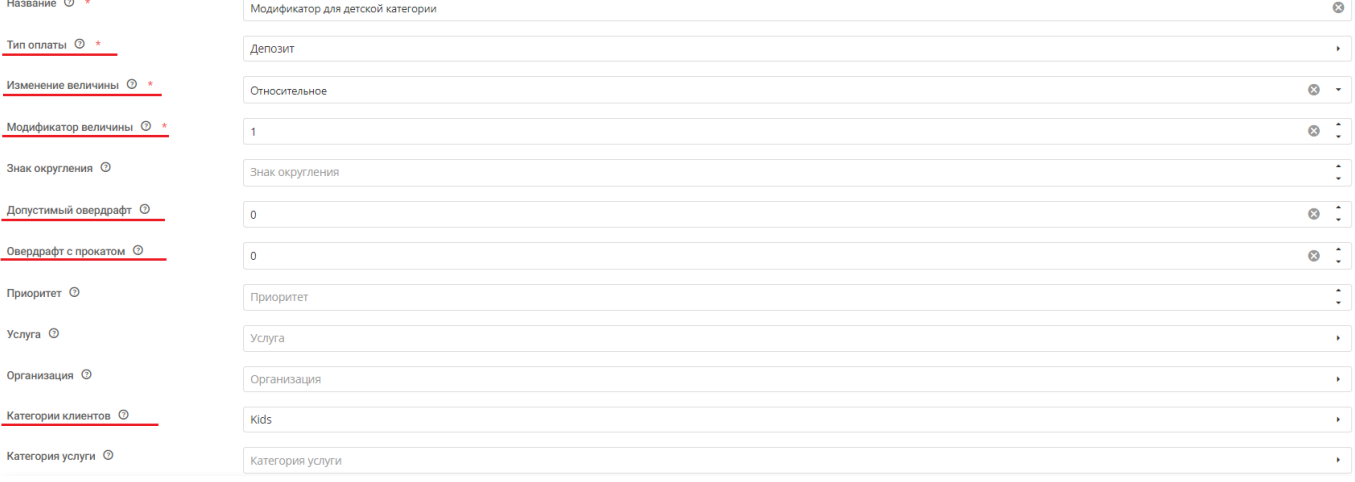

[public](https://wiki.lime-it.ru/doku.php/tag/public?do=showtag&tag=public), [doc](https://wiki.lime-it.ru/doku.php/tag/doc?do=showtag&tag=doc), [article](https://wiki.lime-it.ru/doku.php/tag/article?do=showtag&tag=article)

From: <https://wiki.lime-it.ru/> -

Permanent link: **[https://wiki.lime-it.ru/doku.php/public/doc/modifikator\\_tovarov\\_i\\_uslug](https://wiki.lime-it.ru/doku.php/public/doc/modifikator_tovarov_i_uslug)**

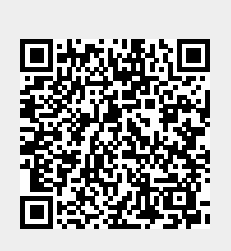

Last update: **09:37 26/03/2024**